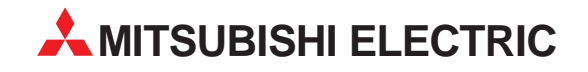

# **Motion Controller**

Installationsbeschreibung

# **A171SHCPUN A172SHCPUN A173UHCPU**

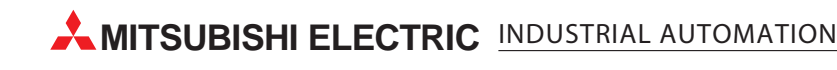

# **Zu dieser Installationsbeschreibung**

Die in diesem Handbuch vorliegenden Texte, Abbildungen, Diagramme und Beispiele dienen ausschließlich der Erläuterung zur Installation, Bedienung und Betrieb der Motion Controller A171SHCPUN, A172SHCPUN und A173UHCPU.

Sollten sich Fragen bezüglich Programmierung und Betrieb des in diesem Handbuch beschriebenen Geräts ergeben, zögern Sie nicht, Ihr zuständiges Verkaufsbüro oder einen Ihrer Vertriebspartner (siehe Umschlagrückseite) zu kontaktieren. Aktuelle Informationen sowie Antworten auf häufig gestellte Fragen erhalten Sie über die Mitsubishi-Homepage unter www.mitsubishi-automation.de.

Die MITSUBISHI ELECTRIC EUROPE B.V behält sich vor, jederzeit technische Änderungen oder Änderungen dieses Handbuchs ohne besondere Hinweise vorzunehmen.

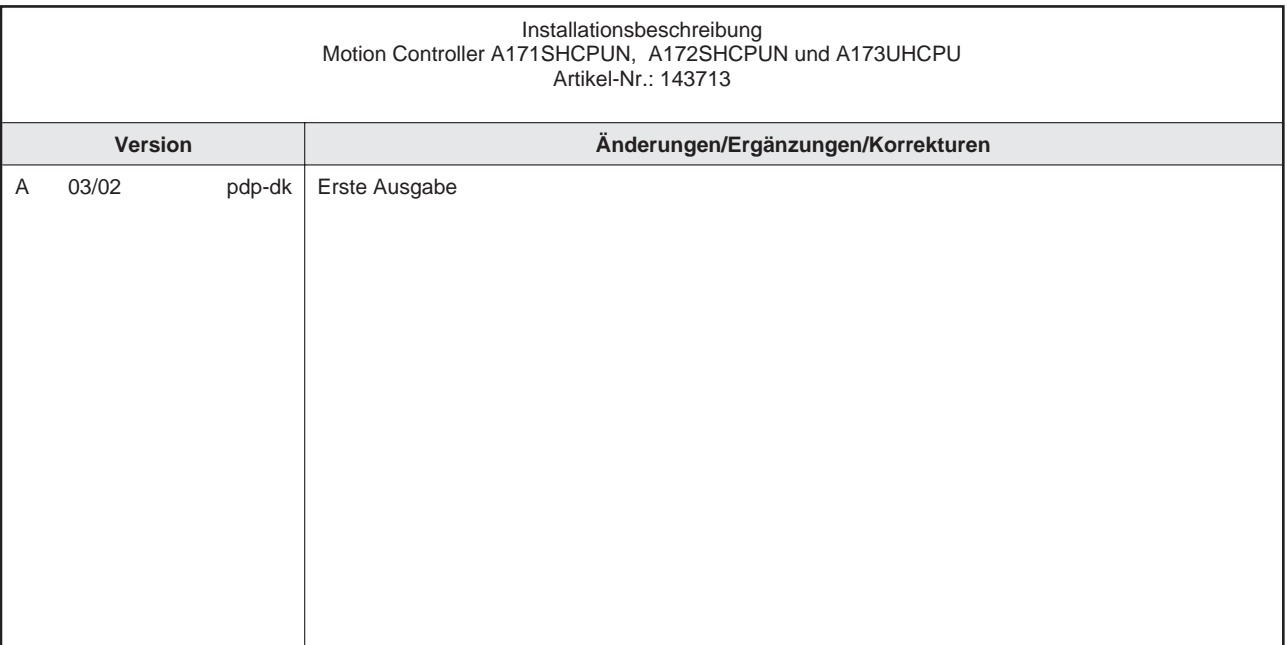

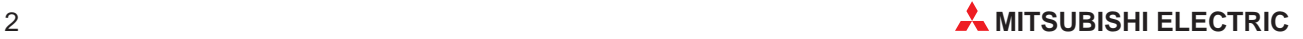

# **Inhalt**

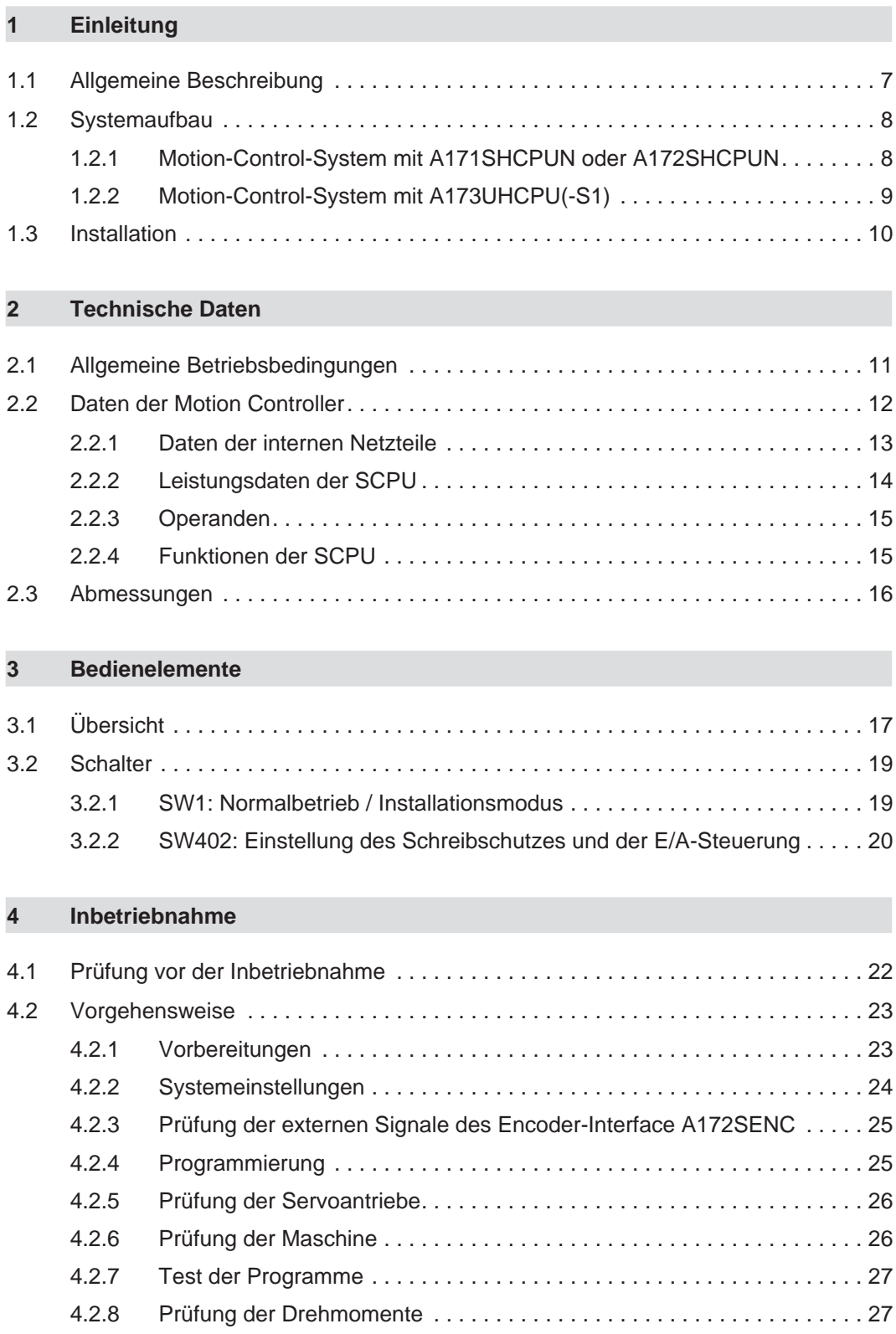

# **Sicherheitshinweise**

### **Zielgruppe**

Dieses Handbuch richtet sich ausschließlich an anerkannt ausgebildete Elektrofachkräfte, die mit den Sicherheitsstandards der Automatisierungstechnik vertraut sind. Projektierung, Installation, Inbetriebnahme, Wartung und Prüfung der Geräte dürfen nur von einer anerkannt ausgebildeten Elektrofachkraft, die mit den Sicherheitsstandards der Automatisierungstechnik vertraut ist, durchgeführt werden. Eingriffe in die Hard- und Software unserer Produkte, soweit sie nicht in diesem Handbuch beschrieben sind, dürfen nur durch unser Fachpersonal vorgenommen werden.

#### **Bestimmungsgemäßer Gebrauch**

Die Motion Controller A171SHCPUN, A172SHCPUN und A173UHCPU sind nur für die Einsatzbereiche vorgesehen, die in der vorliegenden Bedienungsanleitung beschrieben sind. Achten Sie auf die Einhaltung aller im Handbuch angegebenen Kenndaten. Die Produkte wurden unter Beachtung der Sicherheitsnormen entwickelt, gefertigt, geprüft und dokumentiert. Unqualifizierte Eingriffe in die Hard- oder Software bzw. Nichtbeachtung der in diesem Handbuch angegebenen oder am Produkt angebrachten Warnhinweise können zu schweren Personenoder Sachschäden führen. Es dürfen nur von MITSUBISHI ELECTRIC empfohlene Zusatzbzw. Erweiterungsgeräte benutzt werden. Jede andere darüber hinausgehende Verwendung oder Benutzung gilt als nicht bestimmungsgemäß.

#### **Sicherheitsrelevante Vorschriften**

Bei der Projektierung, Installation, Inbetriebnahme, Wartung und Prüfung der Geräte müssen die für den spezifischen Einsatzfall gültigen Sicherheits- und Unfallverhütungsvorschriften beachtet werden. Es müssen besonders folgende Vorschriften (ohne Anspruch auf Vollständigkeit) beachten werden:

- VDE-Vorschriften
	- **–** VDE 0100

Bestimmungen für das Errichten von Starkstromanlagen mit einer Nennspannung bis 1000 V

- **–** VDE 0105 Betrieb von Starkstromanlagen
- **–** VDE 0113 Elektrische Anlagen mit elektronischen Betriebsmitteln
- **–** VDE 0160 Ausrüstung von Starkstromanlagen und elektrischen Betriebsmitteln
- **–** VDE 0550/0551 Bestimmungen für Transformatoren
- **–** VDE 0700 Sicherheit elektrischer Geräte für den Hausgebrauch und ähnliche Zwecke
- **–** VDE 0860 Sicherheitsbestimmungen für netzbetriebene elektronische Geräte und deren Zubehör für den Hausgebrauch und ähnliche Zwecke
- Brandverhütungsvorschriften
- Unfallverhütungsvorschrift
	- **–** VBG Nr.4 Elektrische Anlagen und Betriebsmittel

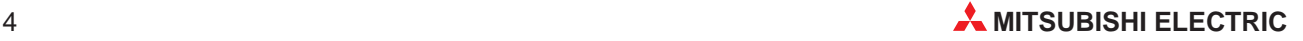

#### **Erläuterung zu den Gefahrenhinweisen**

In diesem Handbuch befinden sich Hinweise, die für den sachgerechten sicheren Umgang mit dem Gerät wichtig sind. Die einzelnen Hinweise haben folgende Bedeutung:

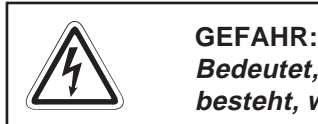

Bedeutet, dass eine Gefahr für das Leben und die Gesundheit des Anwenders **besteht, wenn die entsprechenden Vorsichtsmaßnahmen nicht getroffen werden.**

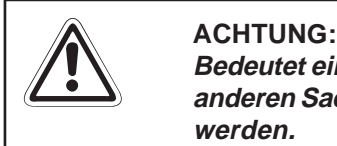

Bedeutet eine Warnung vor möglichen Beschädigungen des Gerätes, der Software oder **anderen Sachwerten**, **wenn die entsprechenden Vorsichtsmaßnahmen nicht getroffen werden.**

#### **Allgemeine Gefahrenhinweise und Sicherheitsvorkehrungen**

Die folgenden Gefahrenhinweise sind als generelle Richtlinie für Servoantriebe in Verbindung mit anderen Geräten zu verstehen. Sie müssen bei Projektierung, Installation und Betrieb der elektrotechnischen Anlage unbedingt beachtet werden.

**Spezielle Sicherheitshinweise in Bezug auf die Geräte:**

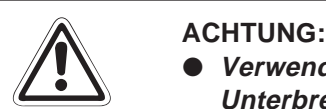

- **Verwenden Sie nicht die NOT-AUS-Klemmen der Servoverstärker. Unterbrechen Sie die Stromversorgung, falls die separate Abschaltung eines Servoverstärkers erforderlich ist.**
- **Beachten Sie bei der Installation der Servogeräte die während des Betriebs auftretende Wärmeentwicklung. Sorgen Sie für ausreichende Abstände zwischen den einzelnen Modulen und für ausreichende Belüftung zur Wärmeabfuhr.**
- **Installieren Sie Servoverstärker, Servomotoren und Bremswiderstände nicht in der Nähe von leicht brennbaren Stoffen.**
- Achten Sie beim Einsatz des Servoantriebs stets auf die strikte Einhaltung der **Kenndaten für elektrische und physikalische Größen.**
- **Schalten Sie bei einem auftretenden Fehler am Servoverstärker, am Servomotor oder am optionalen Bremswiderstand den Servoantrieb sofort spannungsfrei, da es sonst zu einer Überhitzung und Selbstentzündung der Geräte kommen kann.**

#### **Spezielle Sicherheitshinweise für den Benutzer**

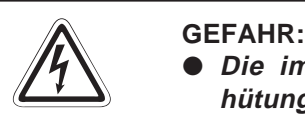

- **Die im spezifischen Einsatzfall geltenden Sicherheits- und Unfallverhütungsvorschriften sind zu beachten. Der Einbau, die Verdrahtung und das Öffnen der Baugruppen, Bauteile und Geräte müssen im spannungslosen Zustand erfolgen.**
- **Vor der Installation, der Verdrahtung und dem Öffnen der Baugruppen, Bauteile und Geräte müssen Sie die Geräte in den spannungslosen Zustand schalten und mindestens 10 Minuten warten. Messen Sie vor dem Berühren mit einem Spannungsmessgerät, ob sich die Restspannung in Kondensatoren etc. abgebaut hat.**
- **Berühren Sie Servoverstärker, Servomotoren oder Bremswiderstände nicht** während oder kurz nach dem Betrieb. Die Bauteile erhitzen sich stark und es **besteht Verbrennungsgefahr.**
- **Baugruppen, Bauteile und Geräte müssen in einem berührungssicheren Gehäuse mit einer bestimmungsgemäßen Abdeckung und Schutzeinrichtung installiert werden.**
- **Bei Geräten mit einem ortsfesten Netzanschluss muss ein allpoliger Netztrennschalter oder eine Sicherung in die Gebäudeinstallation eingebaut werden.**
- **Servoverstärker und Servomotoren sind sicher zu erden**.
- **Überprüfen Sie spannungsführende Kabel und Leitungen, mit denen die Geräte verbunden sind, regelmäßig auf Isolationsfehler oder Bruchstellen. Bei** Feststellung eines Fehlers in der Verkabelung müssen Sie die Geräte und die **Verkabelung sofort spannungslos schalten und die defekte Verkabelung ersetzen.**
- **Überprüfen Sie vor der Inbetriebnahme, ob der zulässsige Netzspannungsbereich mit der örtlichen Netzspannung übereinstimmt.**
- **Fehlerstrom-Schutzeinrichtungen nach DIN VDE 0641 Teil 1-3 sind als alleiniger Schutz bei indirekten Berührungen in Verbindung mit Servoverstärkern nicht ausreichend. Hierfür sind zusätzliche bzw. andere Schutzmaßnahmen zu ergreifen.**
- **Treffen Sie die erforderlichen Vorkehrungen, um nach Spannungseinbrüchen und -ausfällen ein unterbrochenes Programm ordnungsgemäß wieder aufnehmen zu können. Dabei dürfen auch kurzzeitig keine gefährlichen Betriebszustände auftreten. Gegebenenfalls ist ein "NOT-AUS" zu erzwingen.**
- **NOT-AUS-Einrichtungen gemäß VDE 0113 müssen in allen Betriebsarten der SPS wirksam bleiben. Ein Entriegeln der NOT-AUS-Einrichtung darf keinen unkontrollierten oder undefinierten Wiederanlauf bewirken.**
- **Die NOT-AUS-Einrichtung muss so geschaltet sein, dass die elektromagnetische Haltebremse auch bei einem NOT-AUS aktiviert wird.**
- **Damit ein Leitungs- oder Aderbruch auf der Signalseite nicht zu undefinierten Zuständen führen kann, sind entsprechende Sicherheits- vorkehrungen zu treffen.**

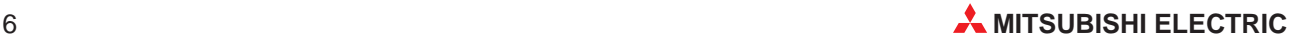

# <span id="page-6-0"></span>**1 Einleitung**

In der vorliegenden Installationsbeschreibung sind die wichtigsten Kenndaten der Motion Controller A171SHCPUN, A172SHCPUN und A173UHCPU(-S1) zusammengestellt. Es dient dem erfahrenen Anwender zur schnellen Inbetriebnahme der Module. Eine detaillierte Beschreibung der Systemkonfiguration, der Funktionen, des Zubehörs sowie Hinweise zur Wartung und Fehlersuche finden Sie im Handbuch zu den Motion Controllern A171SHCPUN, A172SHCPUN und A173UHCPU(-S1).

Dieses Handbuch sollte vor der ersten Inbetriebnahme der Module komplett gelesen und verstanden worden sein.

# **1.1 Allgemeine Beschreibung**

Die Motion Controller A171SHCPUN, A172SHCPUN und A173UHCPUN(-S1) enthalten eine CPU zur Realisierung von Positionieraufgaben (PCPU) und eine CPU zur Bearbeitung eines SPS-Programms (SCPU):

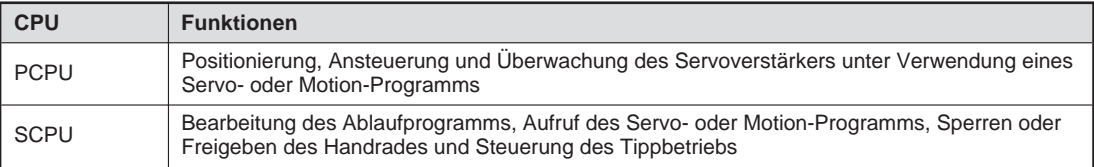

Die Motion Controller werden mit einem handelsüblichen PC oder Laptop-Computer, auf dem entweder das Betriebssystem Windows NT 4.0 oder Windows 98 installiert ist, programmiert und parametriert. Dazu ist das Software-Paket SW3RNC-GSVE erforderlich, das unter anderen die Software SW3RN-GSV13P und -GSV22P enthält, mit der auch Beobachtungs- und Testfunktionen möglich sind.

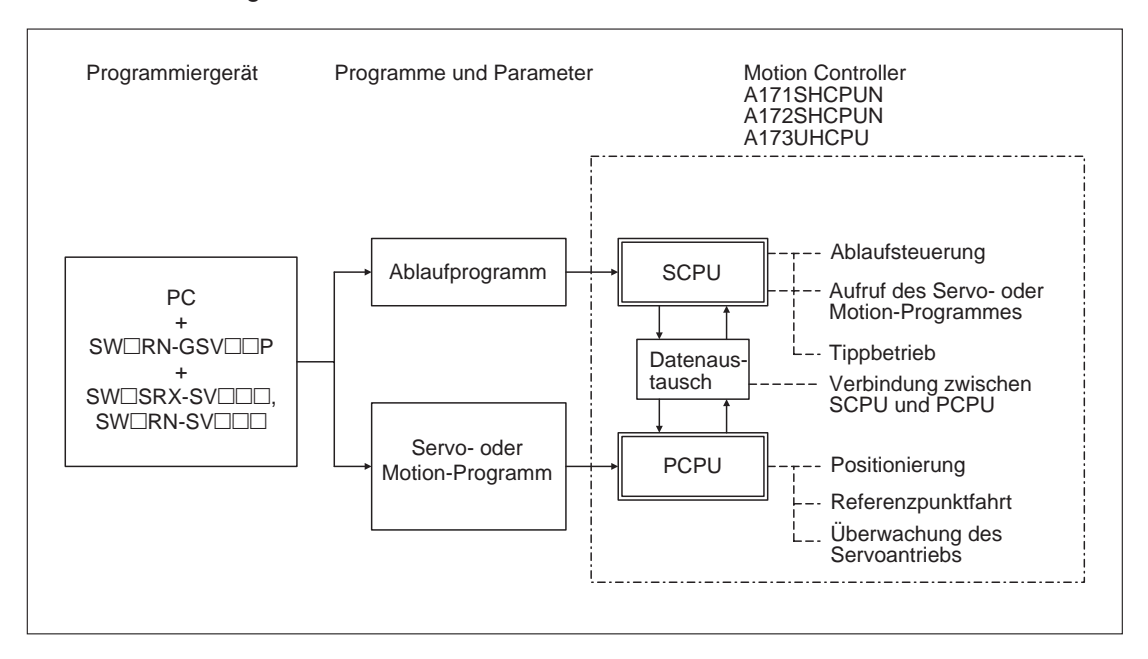

## <span id="page-7-0"></span>**1.2 Systemaufbau**

### **1.2.1 Motion-Control-System mit A171SHCPUN oder A172SHCPUN**

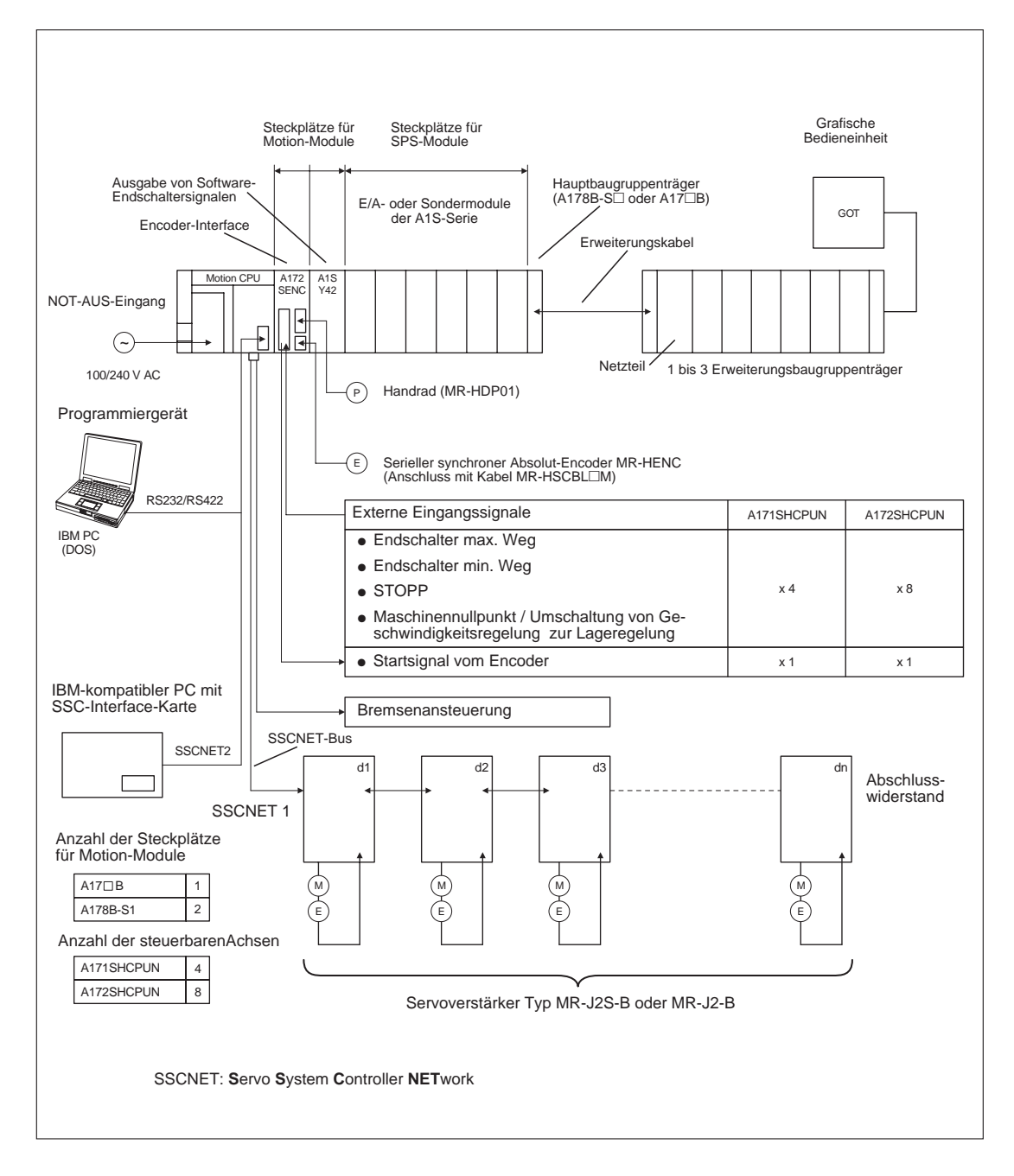

**HINWEISE** Auf einen Motion-Steckplatz kann auch ein E/A-Modul aus der AnS-Serie installiert werden.

Belegen Sie beim A172SENC die Adressen der ersten vier Achsen (PX00 bis PX0F), wenn Sie den Motion Controller A171SHCPUN einsetzen.

### <span id="page-8-0"></span>**1.2.2 Motion-Control-System mit A173UHCPU(-S1)**

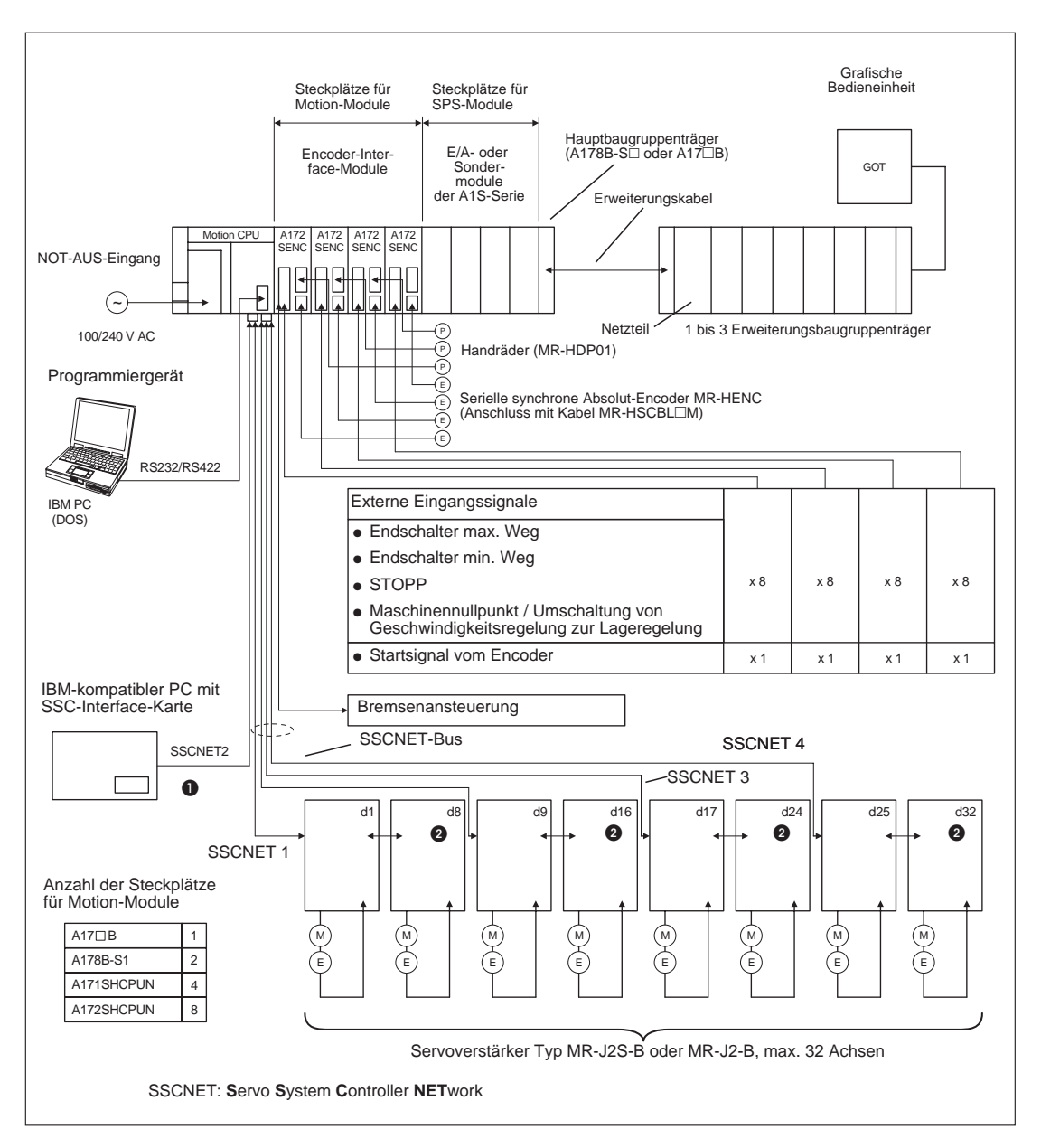

## <span id="page-9-0"></span>**1.3 Installation**

Die Motion Controller werden auf den Hauptbaugruppenträger montiert. Detaillierte Informationen über die Baugruppenträger entnehmen Sie bitte dem Handbuch der Motion Controller.

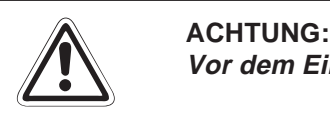

**Vor dem Einbau der Module ist immer die Netzspannung auszuschalten.**

**Wird das Modul nicht korrekt über die Führungslasche auf den Baugruppenträger gesetzt, können sich die Kontakte im Modulstecker verbiegen.**

**Berühren Sie keine leitenden Teile oder elektronische Bauteile der Module. Dies kann zu Störungen oder Beschädigung der Baugruppe führen.**

- Nachdem Sie die Netzspannung ausgeschaltet haben, setzen Sie das Modul mit der unteren Lasche in die Führung des Baugruppenträgers ein.
- Drücken Sie das Modul anschließend auf den Baugruppenträger, bis das Modul ganz am Baugruppenträger anliegt.
- Ziehen Sie die Befestigungsschraube am Modul mit einem Drehmoment von 78 bis 117 Ncm an.

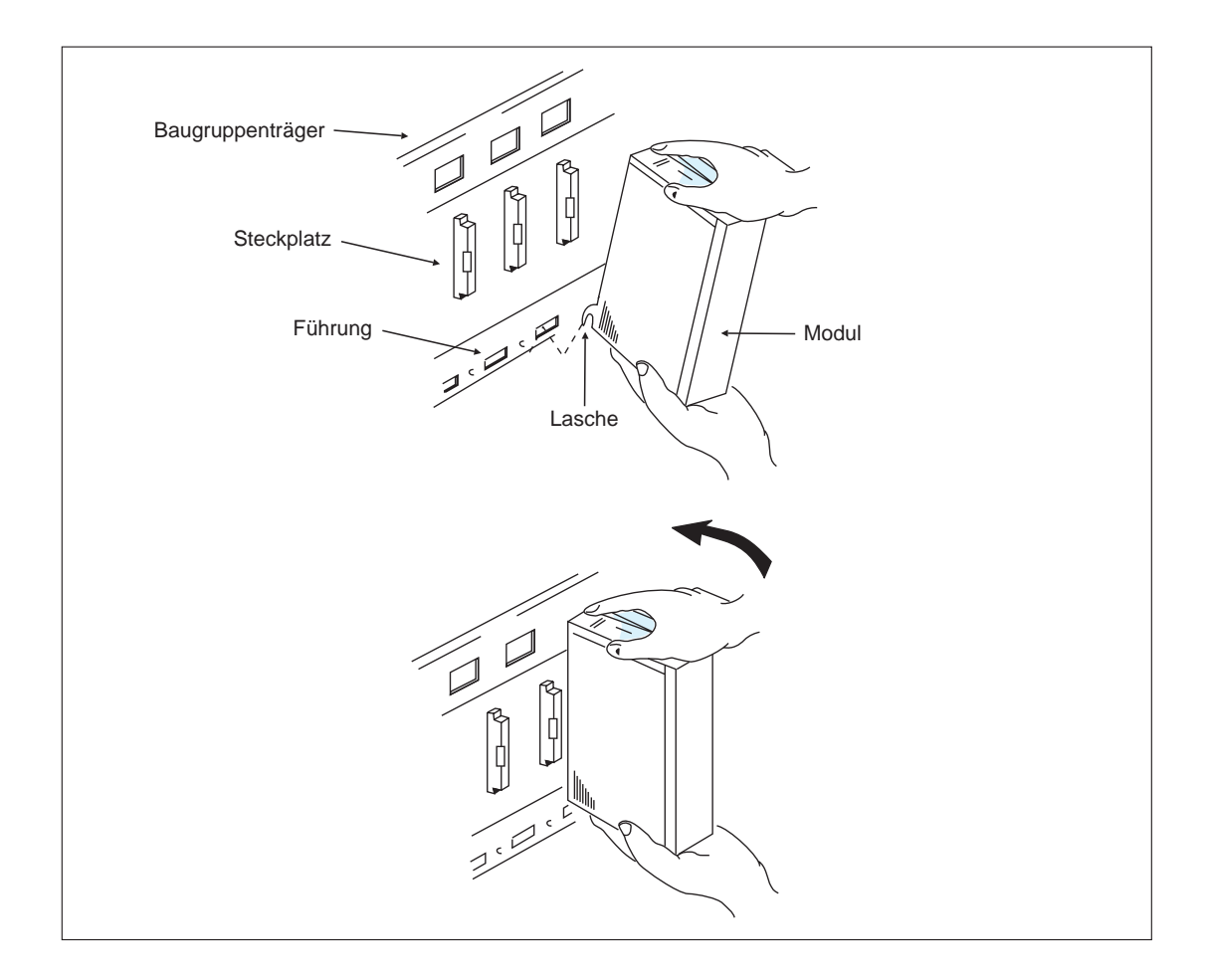

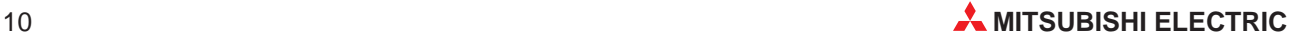

# <span id="page-10-0"></span>**2 Technische Daten**

# **2.1 Allgemeine Betriebsbedingungen**

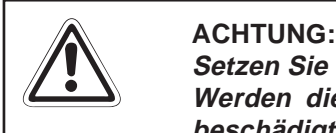

**Setzen Sie die Module nur bei den aufgeführten Betriebsbedingungen ein. Werden die Module unter anderen Bedingungen betrieben, können Baugruppen** beschädigt werden und es besteht die Gefahr von elektrischen Schlägen, Feuer, oder **Störungen.**

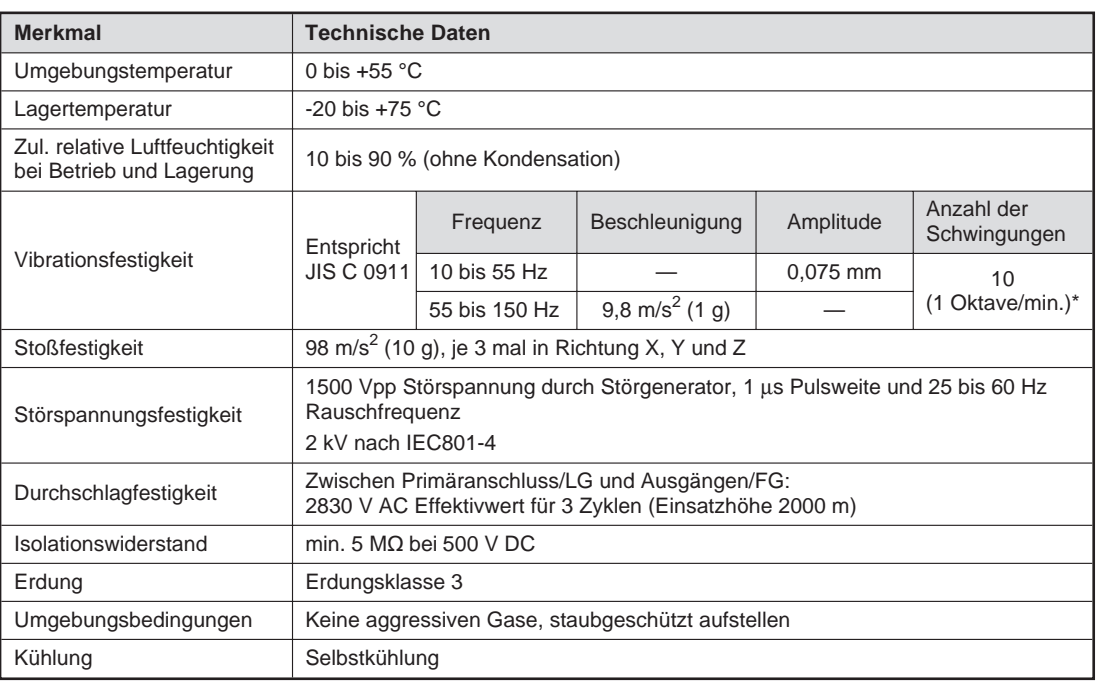

\* Eine Oktave bezeichnet die Verdoppelung oder die Halbierung der Frequenz. Beispiele: 10 Hz  $\rightarrow$  20 Hz, 20 Hz  $\rightarrow$  40 Hz, 40 Hz  $\rightarrow$  20 Hz und 20 Hz  $\rightarrow$  10 Hz

# <span id="page-11-0"></span>**2.2 Daten der Motion Controller**

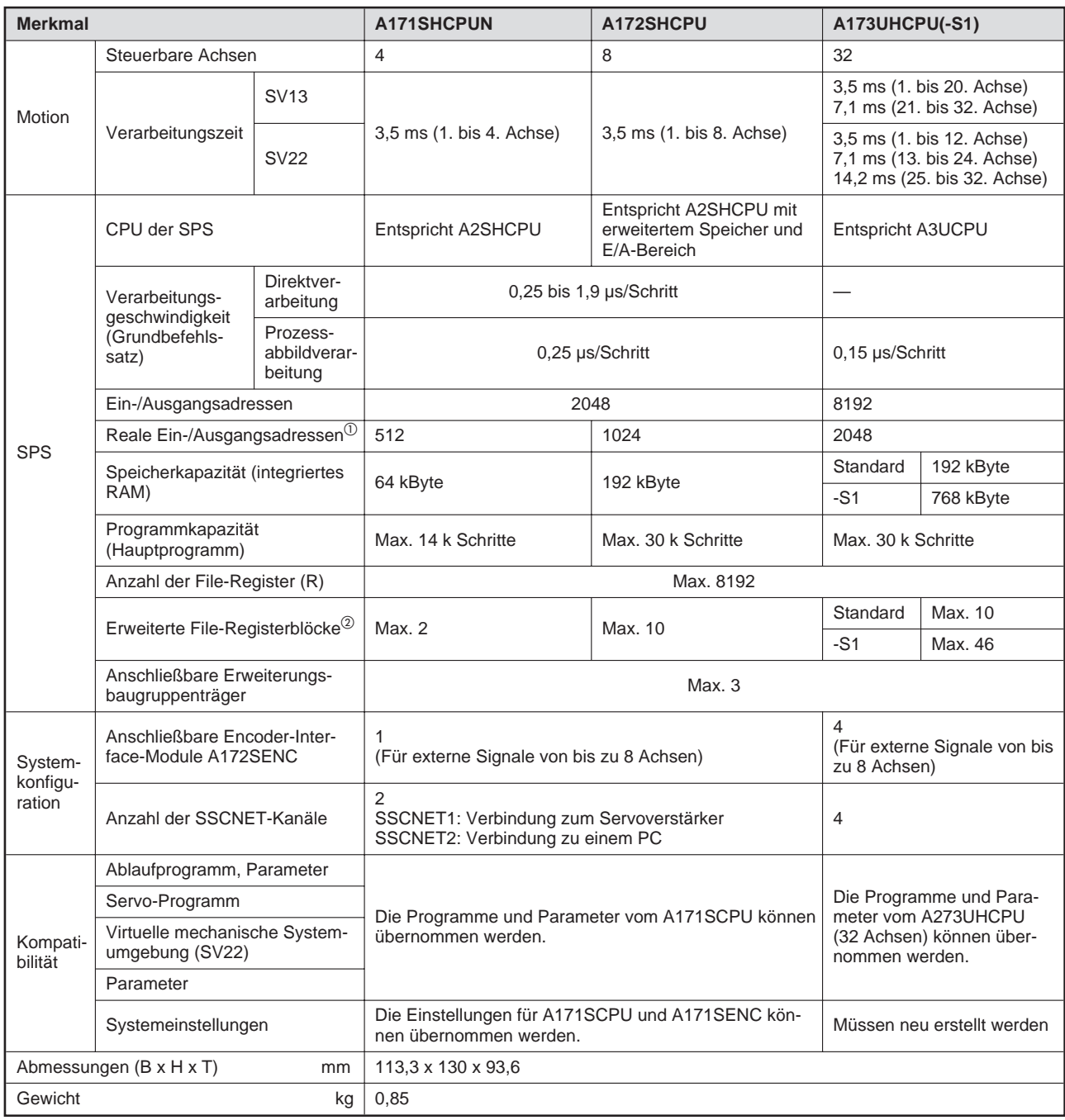

 $\Phi$  Die realen Ein-/Ausgangsadressen können innerhalb des Hauptbaugruppenträgers und einem Erweiterungsbaugruppenträger liegen.

<sup>2</sup> Die Anzahl der erw. File-Registerblöcke hängt von der Programm-Speicherkapazität, der Anzahl der File-Register und der Anzahl der Kommentare ab.

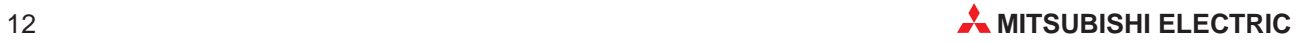

### <span id="page-12-0"></span>**2.2.1 Daten der internen Netzteile**

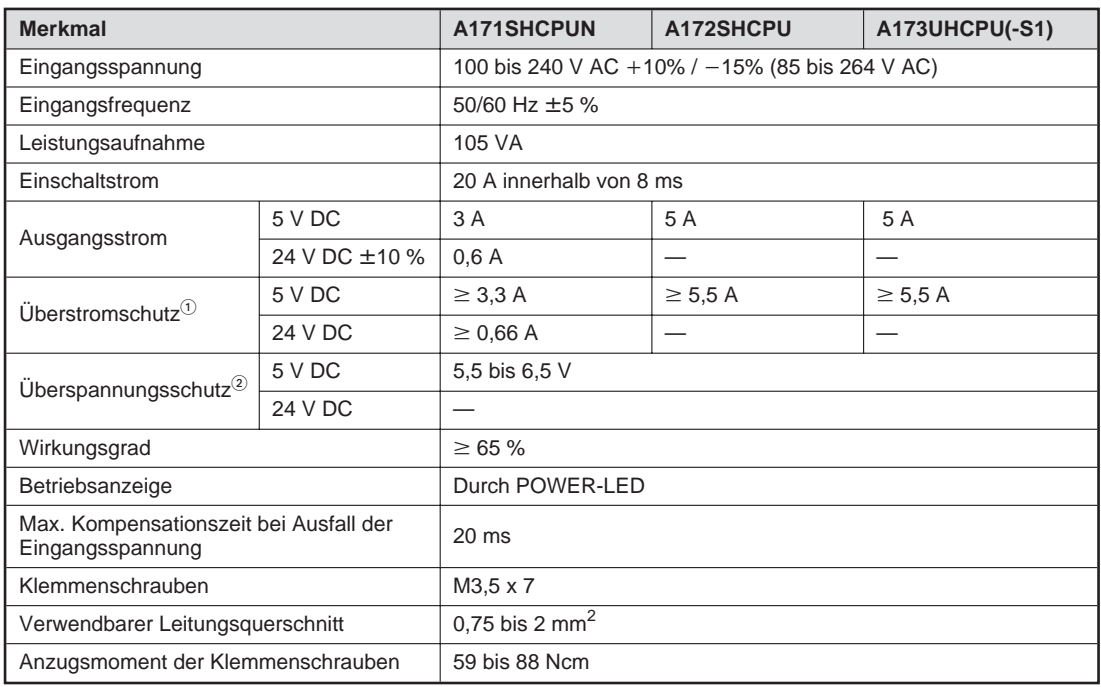

 $\overline{0}$  Der Überstromschutz schaltet die Ausgangsspannungen ab und stoppt das System, wenn der aufgenommene Strom eine Höchstgrenze erreicht hat. Die POWER-LED erlischt oder leuchtet nur schwach, wenn diese Schutzfunktion angesprochen hat. In diesem Fall ist die Ursache des Überstroms (Kurzschluss etc.) zu beheben und das System neu zu starten.

 $\degree$  Der Überspannungsschutz schaltet die 5 V-Ausgangsspannung ab und stoppt das System, wenn die Ausgangsspannung zwischen 5,5 und 6,5 V liegt. Die POWER-LED erlischt, nachdem diese Schutzfunktion angesprochen hat. In diesem Fall ist das Netzteil kurz aus- und wieder einzuschalten, um das System neu zu starten. Falls das System nicht anläuft und POWER-LED weiter ausgeschaltet bleibt, muss der Motion Controller ausgewechselt werden.

### <span id="page-13-0"></span>**2.2.2 Leistungsdaten der SCPU**

Die Leistungsdaten hängen von der verwendeten Betriebssystem-Software ab. Nähere Angaben finden Sie in der Bedienungsanleitung zum Betriebssystem.

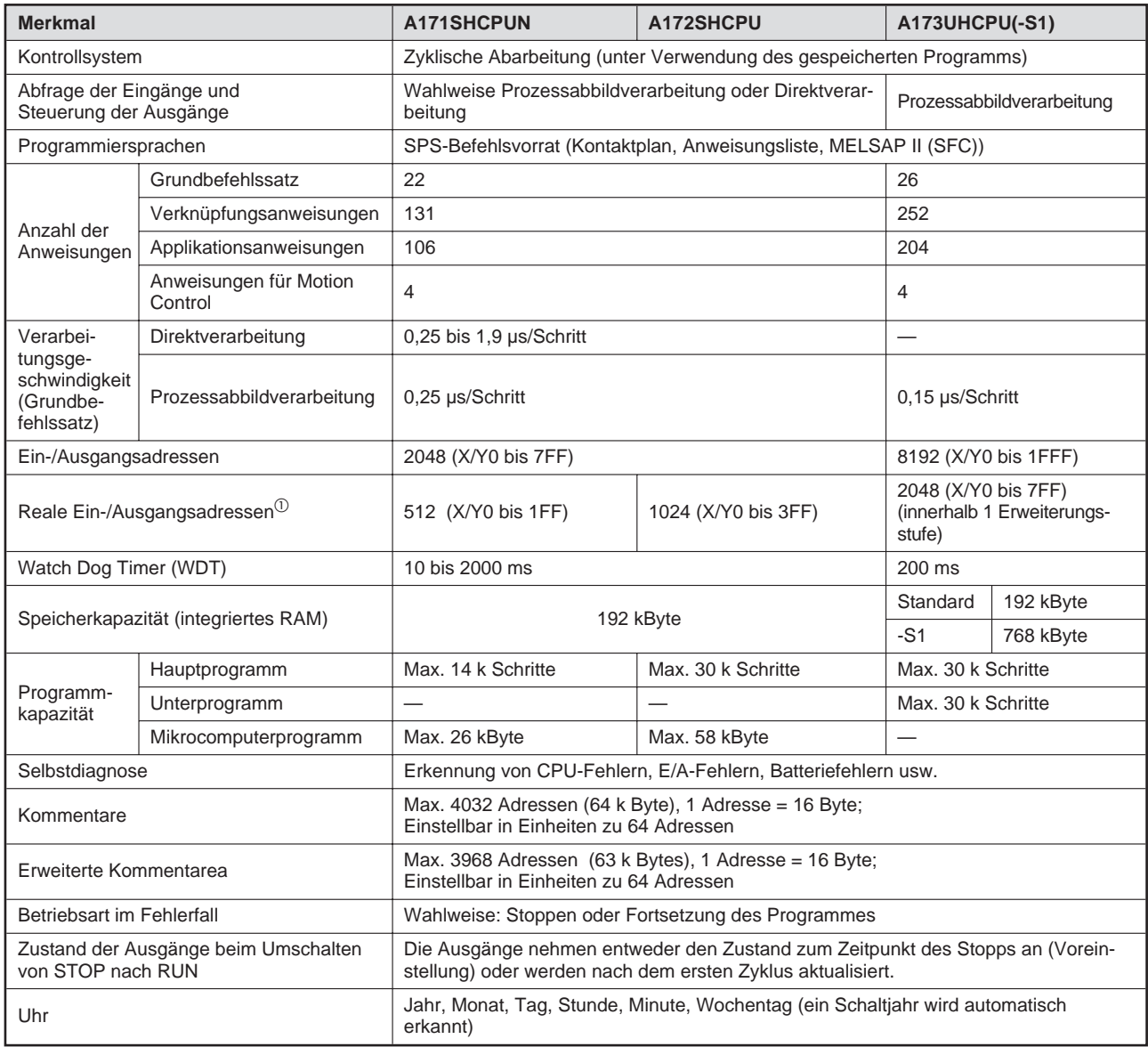

 $\Phi$  Die realen Ein-/Ausgangsadressen können innerhalb des Hauptbaugruppenträgers und einem Erweiterungsbaugruppenträger liegen.

 $\degree$  Erweiterte Kommentare werden nicht im internen Speicher der CPU abgelegt.

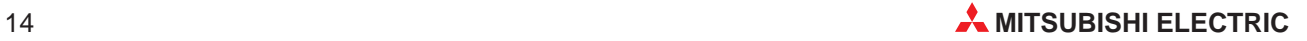

### <span id="page-14-0"></span>**2.2.3 Operanden**

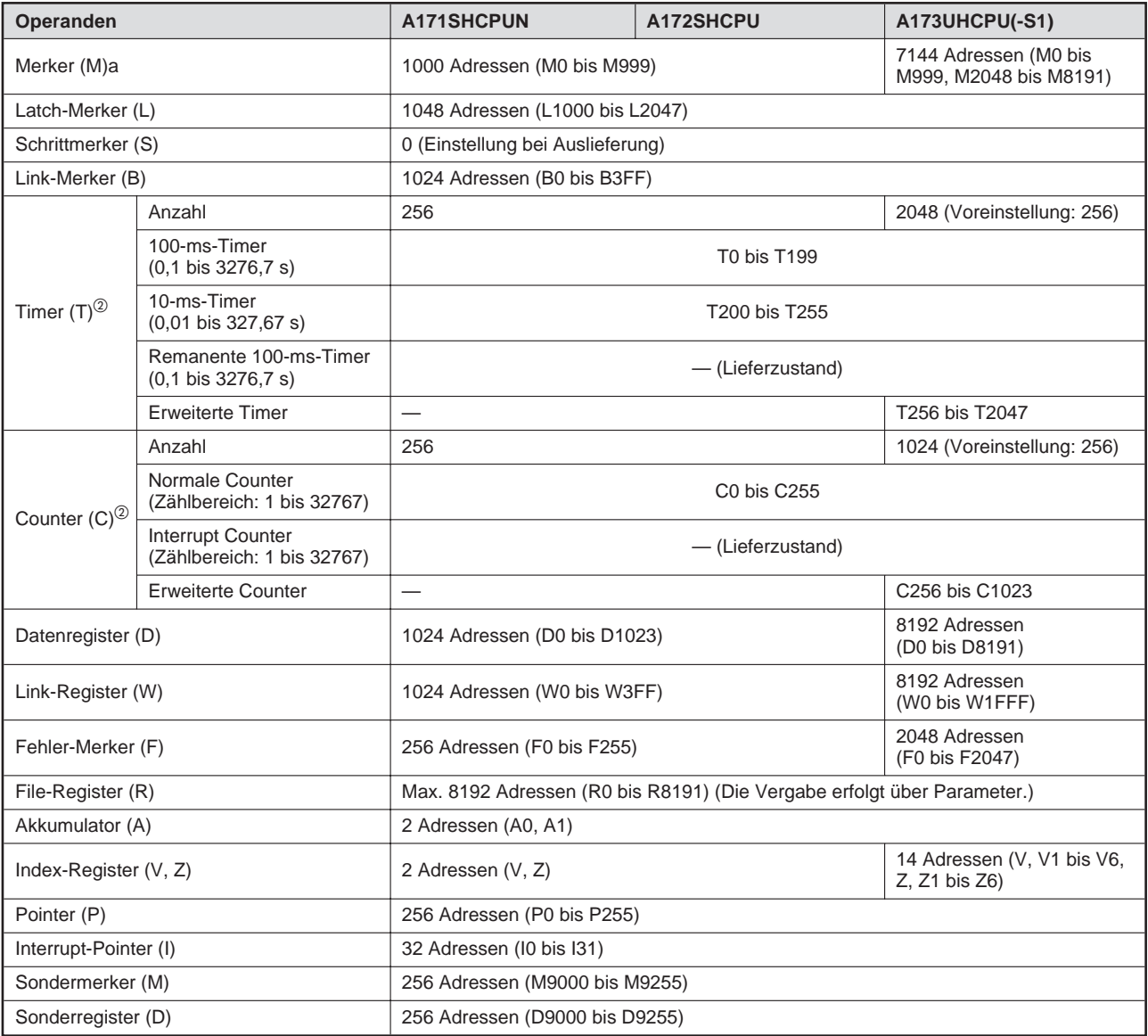

Die folgende Tabelle gibt die Anzahl der Operanden und ihre Adressen an:

 $\Omega$  Die Anzahl der Merker, die der Positionierung zugeordnet sind, hängt von der verwendeten Betriebssystem-Software ab. Nähere Angaben finden Sie in der Bedienungsanleitung zum Betriebssystem.

Die Summe der Adressen für M, L und S darf bei A171SHCPUN und A172SHCPUN 2048 und bei A173UHCPU(-S1) 8192 nicht überschreiten.

<sup>2</sup> Die Vergabe der Adressen erfolgt über Parameter

### **2.2.4 Funktionen der SCPU**

Nähere Angaben zu den Funktionen der SCPU des A171SHCPUN und A172SHCPUN finden Sie in der Bedienungsanleitung zur A2SHCPU. Die Bedienungsanleitung der A3UCPU behandelt die Funktionen der SCPU des A173UHCPU.

# <span id="page-15-0"></span>**2.3 Abmessungen**

Die Abmessungen der Motion Controller A171SHCPUN, A172SHCPUN und A173UHCPU sind identisch.

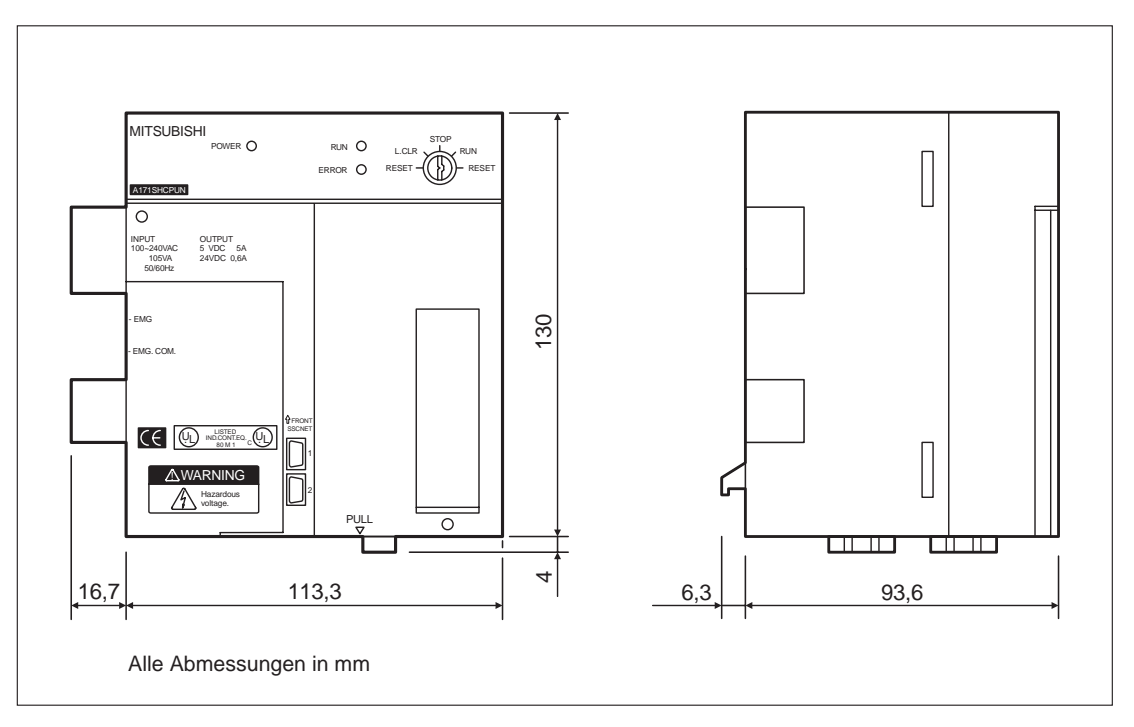

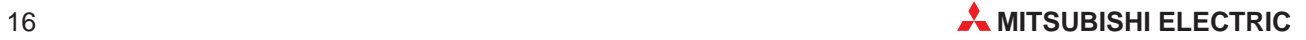

<span id="page-16-0"></span>**3 Bedienelemente**

# **3.1 Übersicht**

### **Motion Controller A171SHCPUN**

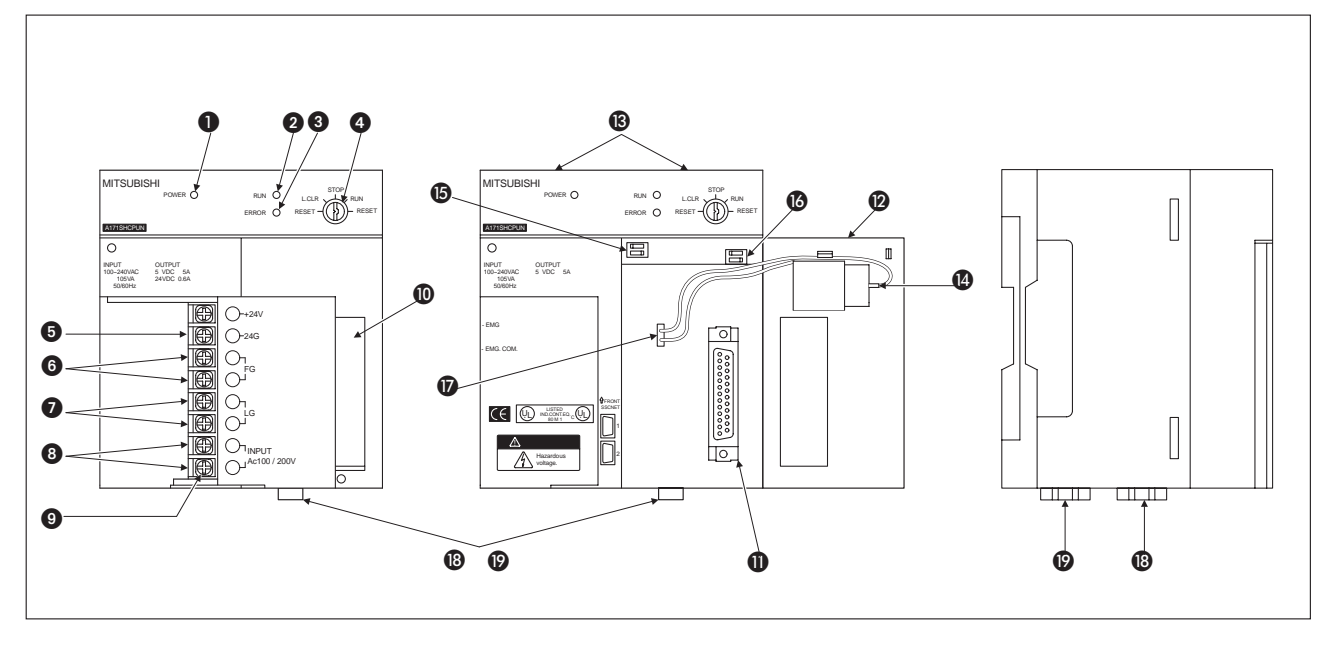

### **Motion Controller A172SHCPUN und A173UHCPU**

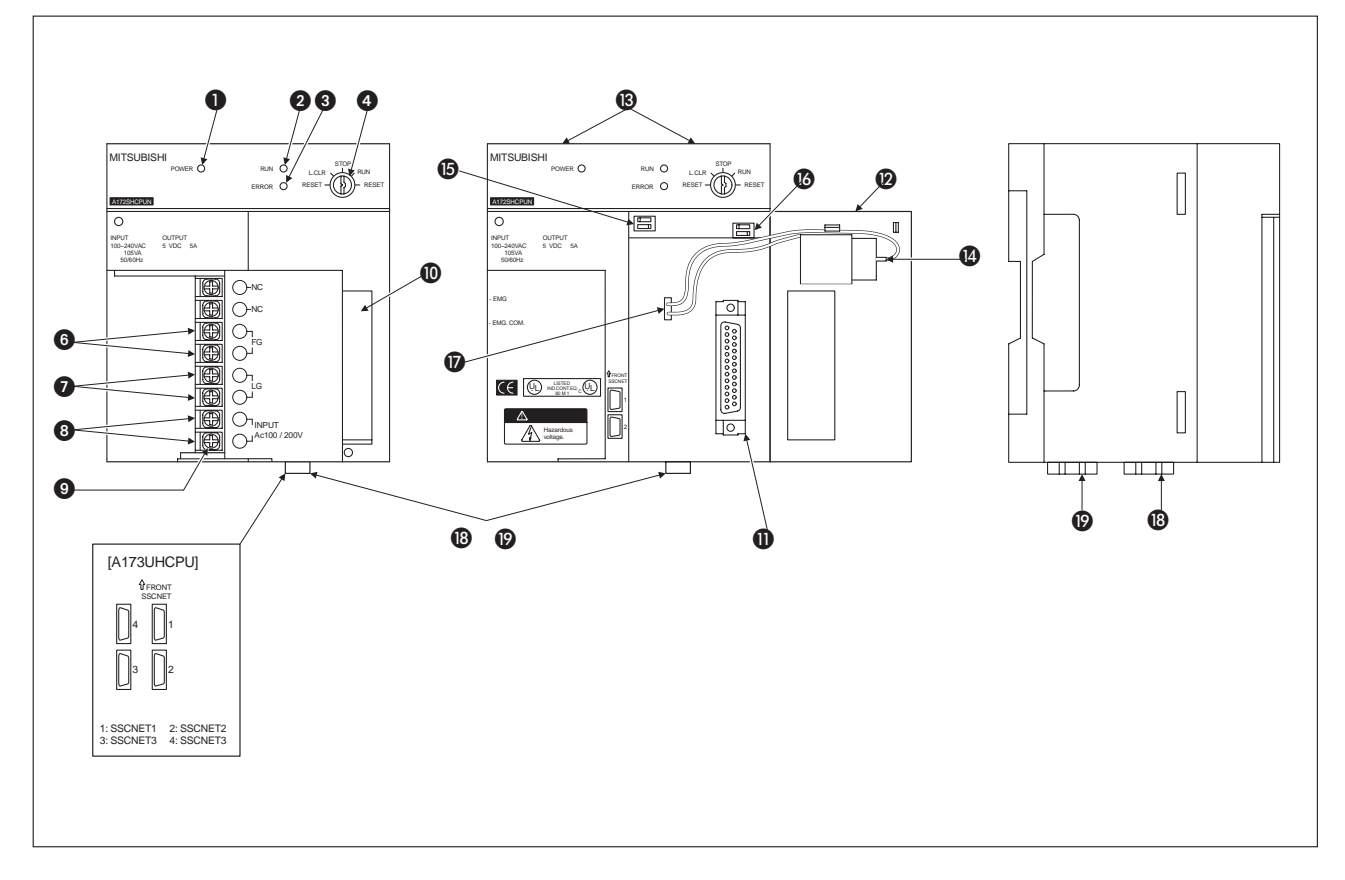

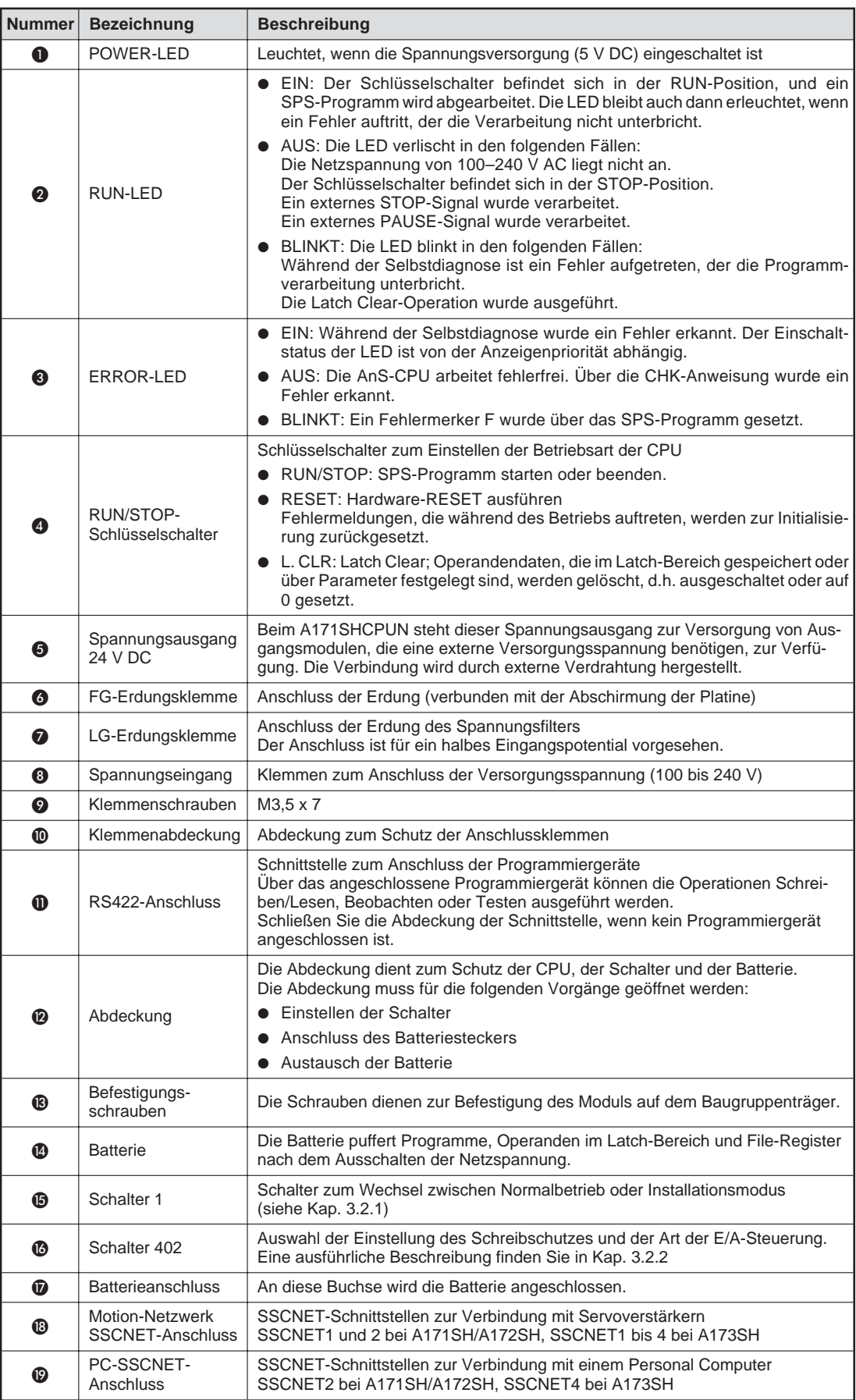

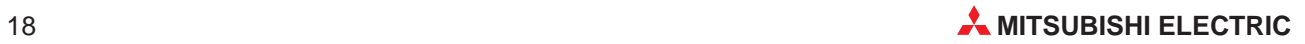

## <span id="page-18-0"></span>**3.2 Schalter**

**HINWEISE** | In den folgenden Abbildungen sind die Schalterstellungen bei der Auslieferung der Motion Controller dargestellt.

> Schalten Sie nach jeder Änderung der Schaltereinstellung die Versorgungsspannung aus und wieder ein oder führen Sie mit dem Schlüsselschalter einen Reset des Motion Controllers aus.

### **3.2.1 SW1: Normalbetrieb / Installationsmodus**

Im Installationsmodus kann mit Hilfe eines angeschlossenen Programmiergerätes das Betriebssytem des Motion Controllers geändert werden. Nach der Installation der Software wird der Schalter wieder in die Stellung für den Normalbetrieb gebracht.

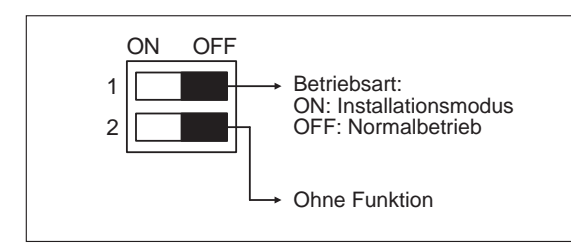

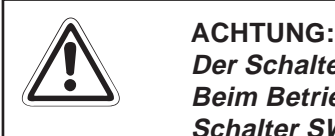

**Der Schalter SW1-2 muss in der Stellung OFF bleiben.** Beim Betrieb des Motion Controllers kann es zu Fehlfunktionen kommen, wenn der **Schalter SW1-2 auf ON steht.**

HINWEISE Schalten Sie die Versorgungsspannung aus, bevor Sie den Schalter SW1-1 zur Umschaltung zwischen Normal- und Installationsbetrieb betätigen.

Prüfen Sie die Schalterstellung, bevor Sie die Versorgungsspannung wieder einschalten.

### <span id="page-19-0"></span>**3.2.2 SW402: Einstellung des Schreibschutzes und der E/A-Steuerung**

**HINWEIS** Aktivieren Sie den Schreibschutz nicht, wenn Sie die Funktionen Sampling-Trace oder Status-Latch nutzen wollen. Bei schreibgeschütztem Speicher können die erfassten Daten nicht gespeichert werden.

#### **Schalter SW402 beim A171SHCPUN und A172SHCPUN**

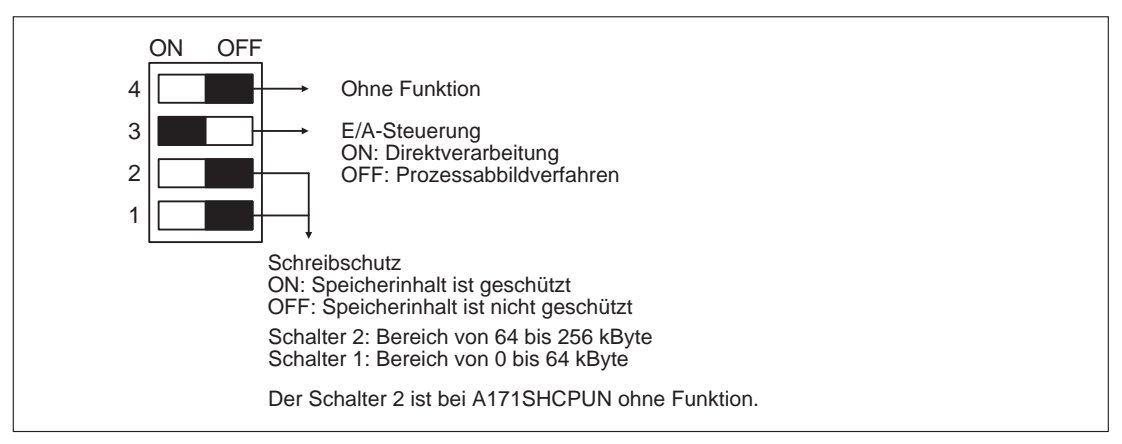

#### **HINWEISE** Schalten Sie die Versorgungsspannung aus, bevor sie den Schalter SW402-3 zur Umschaltung der E/A-Steuerung betätigen.

Prüfen Sie die Stellung dieses Schalters, bevor Sie die Versorgungsspannung wieder einschalten.

Im Sonderregister D9014 wird abhängig von der gewählten Steuerungsart ein Zahlenwert eingetragen, der mit einem Programmiergerät ausgewertet werden kann: 0: Direktverarbeitung

3: Prozessabbildverfahren

### **Schalter SW402 beim A173UHCPU**

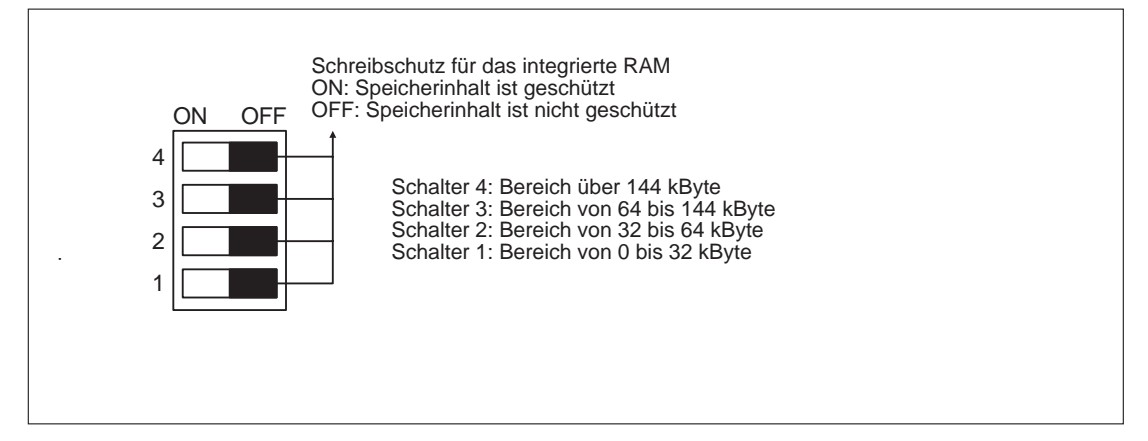

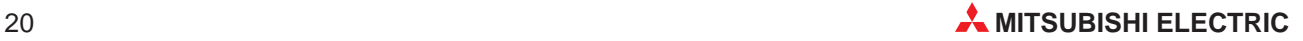

# **4 Inbetriebnahme**

# **ACHTUNG:**<br> **C** Prüfen S<br>
Durch Form

- **Prüfen Sie vor der Inbetriebnahme das Programm und die Parameter. Durch Fehler im Programm oder falsche Parameter kann die Maschine unvorhersehbare Bewegungen ausführen.**
- **Nehmen Sie keine großen Veränderungen auf einmal vor. Dadurch kann der Betrieb unstabil werden.**

- GEFAHR:<br> **P** Giffnen<br> **GEFAHR:**<br> **GEFAHR Öffnen Sie bei eingeschalteter Versorgungsspannung nicht die Abdeckung der Klemmen.**
	- **Betreiben Sie das Gerät nicht mit geöffneter Klemmenabdeckung.**
	- **Betätigen Sie die Schalter nicht mit feuchten Händen.**
	- **Ziehen Sie nicht an Leitungen, legen Sie keine schweren Gegenstände auf Leitungen, und knicken Sie keine Leitungen.**
	- **Berühren Sie bei eingeschalteter Versorgungsspannung nicht die Anschlussklemmen des Motion Controllers**, **der Servoverstärker oder der Servomotoren**.
	- **Berühren Sie nicht die internen Netzteile von Motion Controller und Servoverstärker, die internen Erdungsanschlüsse und die Signalleitungen.**

**Bei Nichtbeachtung dieser Hinweise besteht die Gefahr eines elektrischen Schlages.**

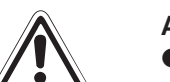

#### **E ACHTUNG:**

- **Nach dem Einschalten eines Servoverstärkers oder eines Servomotors kann es zu unerwarteten Bewegungen der Maschine kommen. Prüfen Sie jeden Motor einzeln.**
- **Halten Sie bei der Inbetriebnahme die beschriebene Reihenfolge ein.**
- **Die Kühlkörper der Servoverstärker, der Servomotor und der Bremswider**stand erhitzen sich beim Betrieb und kühlen auch nach dem Abschalten der **Versorgungsspannung nur langsam ab. Bei Berührung dieser Teile besteht die Gefahr einer Verbrennung.**
- **Schalten Sie zur Vermeidung von Verletzungen unbedingt die Versorgungs**spannung aus, wenn an der Welle von Servomotoren oder an mit der Welle **verbundenen Maschinenteilen gearbeitet wird.**
- **Halten Sie während der Testläufe einen Sicherheitsabstand zur Maschine ein**.

# <span id="page-21-0"></span>**4.1 Prüfung vor der Inbetriebnahme**

Ausführliche Informationen zur Installation finden Sie im Handbuch der Motion Controller.

Die folgenden Punkte sind vor dem ersten Einschalten des Motion Controllers zu prüfen:

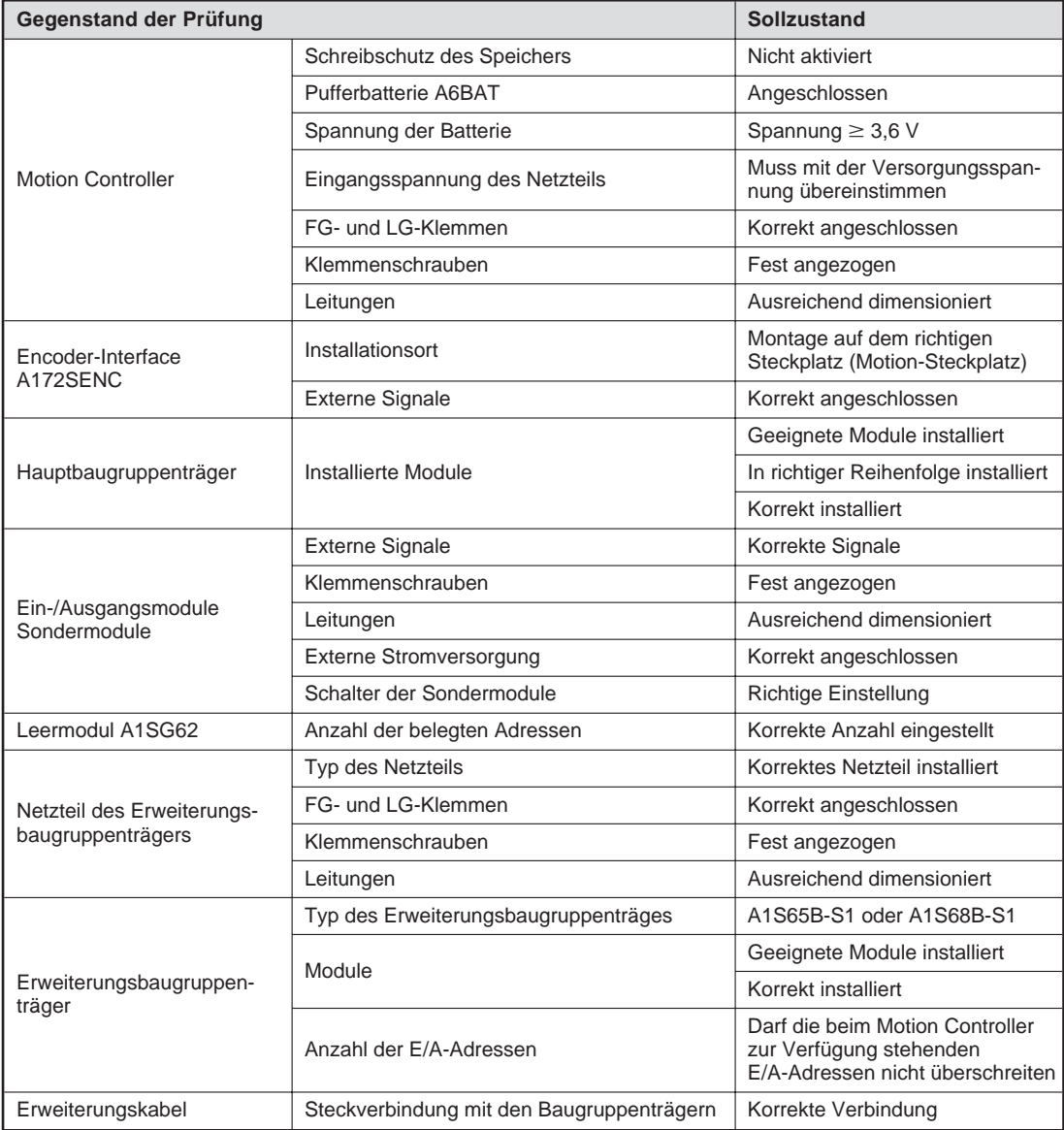

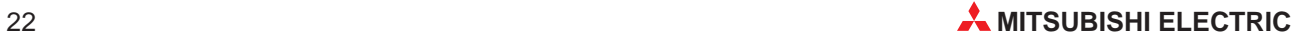

## <span id="page-22-0"></span>**4.2 Vorgehensweise**

**HINWEIS** Notieren Sie die Typenbezeichnung der verwendeten Motoren vor dem Einbau der Motoren. Bei einem an der Maschine montierten Motor ist evtl. das Typenschild nicht mehr sichtbar.

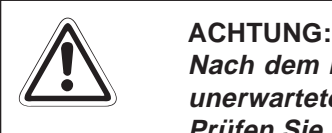

**Nach dem Einschalten eines Servoverstärkers oder eines Servomotors kann es zu unerwarteten Bewegungen der Maschine kommen. Prüfen Sie jeden Motor einzeln.**

### **4.2.1 Vorbereitungen**

- Schalten Sie die Versorgungsspannung des Motion Controllers aus.
- Prüfen Sie die in Kap. 4.1 angegebenen Punkte.
- Prüfen Sie den Anschluss des Servoverstärkers und der Servomotoren, besonders der Leistungsklemmen (U, V, W).
- Bei Verwendung eines optionalen Bremswiderstandes prüfen Sie dessen Anschluss.
- Testen Sie die Funktion des NOT-AUS-Schaltkreises.

#### **HINWEIS NOT-AUS-Schaltkreis der Hauptbaugruppenträger**

Durch Unterbrechung des NOT-AUS-Schaltkreises (EMG) des Hauptbaugruppenträgers wird bei allen Achsen der angeschlossenen Servoverstärker (MR-J2-B/MR-J2S-B) gleic**h**zeitig ein NOT-AUS ausgelöst.

Um den Betrieb fortzusetzen, beheben Sie die Ursache für den NOT-AUS und schließen Sie den NOT-AUS-Schaltkreis. Im Falle eines NOT-AUS wird kein Fehler der Servoverstärker gemeldet.

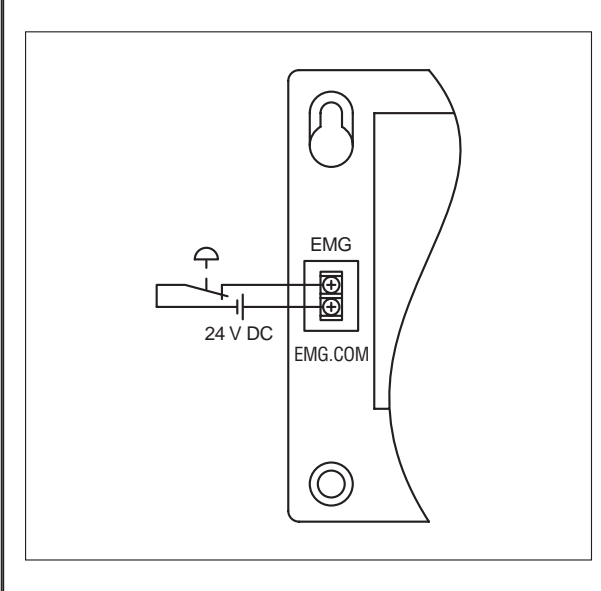

Anschluss eines NOT-AUS-Schalters an einen Hauptbaugruppenträger

Verwenden Sie nicht die NOT-AUS-Klemmen der Servoverstärker. Unterbrechen Sie die Stromversorgung des Servoverstärkers, falls die separate Abschaltung eines Servoverstärkers erforderlich ist.

<span id="page-23-0"></span>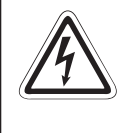

GEFAHR:<br>Der Motion Controller, die Servoverstärker und die Servomotoren sollten nach<br>Möglichkeit unabhängig von anderen Geräten geerdet werden. Die Erdung erfolgt **Der Motion Controller, die Servoverstärker und die Servomotoren sollten nach nach Klasse 3 (Erdungswiderstand max. 100 ).**

- **ACHTUNG:**<br> **C** Schalter<br>
spannul **Schalten Sie bei Verwendung eines Bremswiderstandes den Servoantrieb spannungsfrei, wenn ein Fehler auftritt. Wenn das nicht beachtet wird, kann der Bremswiderstand beschädigt oder überhitzt werden und es besteht Brandgefahr.**
	- **Verwenden Sie zur Verdrahtung des Servoverstärkers und des Bremswiderstandes Leitungen mit erhöhter Wärmebeständigkeit.**
	- **Beschalten Sie den Ausgang eines Servoverstärkers (Klemmen U, V, W) nicht mit Überspannungsableitern, Netzfiltern etc.**
	- **Vor der Installation, der Verdrahtung und dem Öffnen der Klemmenabdeckungen müssen Sie die Geräte in den spannungslosen Zustand schalten und mindestens 10 Minuten warten. Prüfen Sie danach mit einem Spannungsmessgerät, ob sich die Restspannung in Kondensatoren etc. abgebaut hat.**

### **4.2.2 Systemeinstellungen**

#### **Einstellung der Achsennummern**

- Stellen Sie im Programm und an den Servoverstärkern die Achsennummern ein.
- **HINWEIS** Wenn die Versorgungsspannung eingeschaltet wird, ohne dass die Achsennummern vergeben wurden, wird ein Fehler gemeldet. Stellen Sie in diesem Fall die Achsennummern ein und führen Sie anschließend einen RESET des Motion Controllers aus.

#### **Installation des Betriebssystems**

- Menüpunkt in der Software: Install
- Vergewissern Sie sich, dass der Betriebsartenschalter des Motion Controllers in der Stellung "STOP" steht.
- Öffnen Sie die Klemmenabdeckung des Motion Controllers und stellen Sie den Schalter SW1 des Motion Controllers auf "ON".
- Schalten Sie die Versorgungsspannung des Motion Controllers ein.
- Übertragen Sie das Betriebssystem aus dem Programmiergerät gemäß den Anweisungen in der Software in den Motion Controller .
- Schalten Sie die Versorgungsspannung aus.
- Stellen Sie den Schalter SW1 des Motion Controllers auf "OFF".

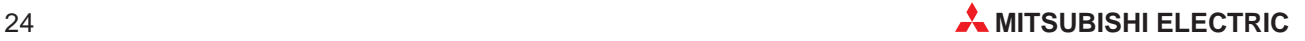

#### <span id="page-24-0"></span>**Einstellung der Systemkonfiguration**

- Menüpunkt in der Software: System Setting
- Einstellung der Systemkonfiguration:
	- Motion-Module
	- Servo-Parameter
	- Servoverstärker (Typ und Anzahl)
	- Servomotor (Typ)

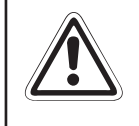

#### **E ACHTUNG**

**Die eingestellten Parameter müssen mit denen der verwendeten Motion Controller, Servoverstärker, Servomotoren und Bremswiderstände übereinstimmen. Bei falscher Parametrierung können Schutzfunktionen außer Funktion gesetzt werden.**

#### **Einstellung der Servo-Parameter**

- Menüpunkt in der Software: Servo Data Setting
- Stellen Sie die folgenden Parameter ein:
	- Feste Parameter
	- Servo-Parameter
	- Daten zum Maschinennullpunkt
	- Endschalter
	- Steuerdaten

#### **Übertragen der Systemkonfiguration und der Servo-Parameter**

- Menüpunkt in der Software: Transfer
- Übertragen Sie die Systemkonfiguration und die Servo-Parameter in die Motion-Controller.

### **4.2.3 Prüfung der externen Signale des Encoder-Interface A172SENC**

Mit Hilfe der Leuchtdioden des A172SENC oder des Programmiergerätes wird die Verdrahtung der Eingänge PX0 bis PXF geprüft.

- Menüpunkt in der Software: Monitor
- Prüfen Sie die Signale
	- FLS (Endschalter max. Weg) und RLS (Endschalter min. Weg)
	- STOP (Stoppschalter)
	- DOG/CHANGE (Maschinennullpunkt / Umschaltung von Geschwindigkeits- zur Lageregelung)

#### **4.2.4 Programmierung**

#### **Motion- und SPS-Programme**

- Schreiben Sie die Motion-Programme (Menüpunkt in der Software: Program Editor)
- Übertragen Sie die Motion-Programme in den Motion Controller (Menüpunkt in der Software: Communication - Transfer)
- Schreiben Sie das SPS-Programm, in dem die Motion-Programme aufgerufen werden, mittels der Programmiersoftware GX Developer oder GX IEC Developer.

### <span id="page-25-0"></span>**4.2.5 Prüfung der Servoantriebe**

- Menüpunkt in der Software: Test Mode Servo Start-Up (Initial Check)
- Schalten Sie die Versorgungsspannung für die Servoverstärker ein.
- Prüfen Sie die angeschlossenen Servoverstärker. Die Achsennummer der Servoverstärker und Fehlermeldungen werden angezeigt.

#### **Kommunikationsprüfung**

Bei diesem Test werden die vom Servoverstärker übermittelten Typenbezeichnungen der Servoverstärker und -motoren angezeigt.

- Menüpunkt in der Software: Test Mode Servo Start-Up (Model Name Check).
- Vergleichen Sie die angezeigten Typenbezeichnungen mit den Einstellungen.

#### **Test der Drehrichtung**

- Menüpunkt in der Software: Test Mode Servo Start-Up (Motor Rotation Check).
- Lösen Sie bei Motoren mit eingebauter Haltebremse die Bremse.
- Prüfen Sie im Tippbetrieb die Drehrichtung der Antriebe. Beim Vorwärtsfahren müssen sich die Positionswerte erhöhen.

#### **HINWEIS** Für diesen Test muss der NOT-AUS-Schaltkreis betriebsbereit sein, um im Fall einer Fehlfunktion den Antrieb anzuhalten.

#### **Prüfung der Endschalter**

- Menüpunkt in der Software: Test Mode Servo Start-Up (Upper/Lower Limit Switch Check)
- Prüfen Sie bei jeder Achse die Funktion der Endschalter für den minimalen und maximalen Weg.

#### **Test der Drehzahl**

- Menüpunkt in der Software: Test Mode Servo Start-Up (Motor Speed Check).
- Prüfen Sie bei jeder Achse, dass bei maximalem Sollwert die Nenndrehzahl des Motors nicht überschritten wird.

### **4.2.6 Prüfung der Maschine**

#### **Prüfung der Bewegungen**

- Menüpunkt in der Software: Test Mode JOG Operation and Manual Pulse Generator
- Prüfen Sie mit einem Handrad oder mit dem Programmiergerät im Tippbetrieb,
	- dass die Maschine ruhig läuft und nicht vibriert oder schwingt,
	- dass die Endschalter korrekt arbeiten
	- und dass durch einen NOT-AUS alle Bewegungen gestoppt werden.

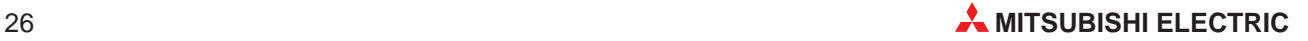

#### <span id="page-26-0"></span>**Test der Referenzfahrt**

- Menüpunkt in der Software: Test Mode Home Position Return
- Führen Sie eine Referenzfahrt aus und prüfen Sie,
	- ob in die richtige Richtung gefahren wird.
	- den Positionswert des Referenzpunktes.
	- die Anordnung des Referenzpunktschalters (DOG).

### **4.2.7 Test der Programme**

#### **Motion- und SPS-Programme (Handbetrieb)**

- Schalten Sie den Betriebsartenschalter des Motion Controllers in die Betriebsart "RUN".
- Prüfen Sie, ob durch einen NOT-AUS alle Bewegungen gestoppt werden.
- Überprüfen Sie die Funktion aller externen Eingangssignale (Grenztaster etc.)
- Testen Sie, ob Alarme und Verriegelungen richtig verarbeitet werden.
- Prüfen Sie die Funktion entsprechend der Aufgabenstellung für Ihre Anwendung.
- Prüfen Sie die Positionierung durch die Motion-Programme.

#### **Test des Automatikbetriebs**

- Menüpunkt in der Software: Monitor Mode
- Prüfen Sie, ob durch einen NOT-AUS alle Bewegungen gestoppt werden.
- Starten Sie das Ablaufprogramm und prüfen Sie, ob durch die externen Eingangssignale die Bewegungen richtig gesteuert werden. Prüfen Sie besonders, ob durch Fehlermeldungen der Module und Geräte die Positionierung sofort oder zum Ende der Positionierung gestoppt wird.
- Testen Sie, ob die Maschine nach einem NOT-AUS ohne Probleme wieder angefahren werden kann.
- Prüfen Sie die Funktion entsprechend der Aufgabenstellung für Ihre Anwendung.

### **4.2.8 Prüfung der Drehmomente**

#### **Spitzenwerte der Drehmomente**

- Menüpunkt in der Software: Monitor Mode Axis Monitor
- Stellen Sie sicher, dass die bei der Beschleunigung und der Verzögerung auftretenden Drehmomente nicht über dem maximalen Drehmoment liegen.

#### **Effektives Drehmoment**

- Menüpunkt in der Software: Monitor Mode Axis Monitor
- Prüfen Sie, ob das beim gleichförmigen Betrieb auftretende Drehmoment nicht das Nenn-Drehmoment überschreitet.

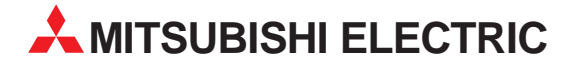

HEADQUARTERS MITSUBISHI ELECTRIC **EUROPA** EUROPE B.V. German Branch Gothaer Straße 8 D-40880 Ratingen Telefon: +49 (0) 21 02 / 486-0 Telefax: +49 (0) 21 02 / 4 86-1 12 E-Mail: megfamail@meg.mee.com MITSURISHI ELECTRIC **FRANKRFICH** EUROPE B.V. French Branch 25, Boulevard des Bouvets F-92741 Nanterre Cedex Telefon: +33 1 55 68 55 68 Telefax: +33 1 49 01 07 25 E-Mail: factory.automation@fra.mee.com MITSUBISHI ELECTRIC **GB** EUROPE B.V. UK Branch **Travellers Lane** GB-Hatfield Herts. AL10 8 XB Telefon: +44 (0) 1707 / 27 61 00 Telefax: +44 (0) 1707 / 27 86 95 MITSUBISHI ELECTRIC TALIEN EUROPE B.V. **Italian Branch** Via Paracelso 12 l-20041 Agrate Brianza (MI) Telefon:  $+39$  039 6053 1 Telefax: +39 039 6053 312 E-Mail: factory.automation@it.mee.com MITSUBISHI ELECTRIC **SPANIEN** EUROPE B.V. Spanish Branch Carretera de Rubí 76-80 E-08190 Sant Cugat del Vallés Telefon: +34 9 3 / 565 3131<br>Telefax: +34 9 3 / 589 2948 E-Mail: industrial@sp.mee.com MITSUBISHI ELECTRIC JAPAN CORPORATION<br>Office Tower "Z" 14 F 8-12,1 chome, Harumi Chuo-Ku Tokyo 104-6212 Telefon: +81 3 / 622 160 60 Telefax: +81 3 / 622 160 75 MITSUBISHI ELECTRIC **USA** AUTOMATION ...<br>500 Corporate Woods Parkway Vernon Hills, IL 60061 Telefon: +1 847 / 478 21 00 Telefax: +1 847 / 478 22 83

EUROPAISCHE VERTRETUNGEN Getronics bv **BELGIEN** Control Systems Pontheeklaan 43 B-1731 Asse-Zellik Telefon: +32 (0) 2 / 467 17 51<br>Telefax: +32 (0) 2 / 467 17 45 E-Mail: infoautomation@getronics.com TELECON CO . **BULGARIEN** 4, A. Ljapchev Blvd. BG-1756 Sofia ! "82\$ ( \* \$9 ## &2 Telefax: +359 2 / 97 44 06 1 E-Mail: louis poulsen bÄNEMARK industri & automation Geminivei 32 DK-2670 Greve Telefon: +45 (0) 43 / 95 95 95<br>Telefax: +45 (0) 43 / 95 95 91 E-Mail: Ipia@Ipmail.com URHO POWEL O Y FI **FINNI AND** Box 236 FIN-28101 Pori Telefon: +358 (0) 2 / 550 800 Telefax: +358 (0) 2 / 550 8841 F-Mail· tehoelektroniikka@urhotuominen.fi UTECO A.B.E.E. **GRI GRIFCHENI AND** 5, Mavrogenous Str. GR-18542 Piraeus Telefon: +30 (0) 1 / 42 10 050 Telefax: +30 (0) 1 / 42 12 033 E-Mail: uteco@uteco.gr MITSUBISHI ELECTRIC **IRLAND** EUROPE B.V. - Irish Branch Westgate Business Park IRL-Dublin 24 ! "828 %&' ) \* #)\$ && Telefax: +353 (0) 1 / 419 88 90 E-Mail: sales.info@meuk.mee.com INEA CR d.o.o. KROATI **KROATIEN** Drvinie 63 HR-10000 Zagreb Telefon: +385 1 366 71 40 Telefax: +385 1 366 71 40 E-Mail: inea-cr@zg.tel.hr

#### EUROPAISCHE VERTRETUNGEN Getronics bv NIEDERLANDE

Control Systems Donauweg 2B **NL-1043 AJ-Amsterdam**<br>Telefon: +31 (0) 20 / 587 67 00<br>Telefax: +31 (0) 20 / 587 68 39 E-Mail: info.gia@getronics.com GEVA ÖSTERREICH Wiener Straße 89 A-2500 Baden ! "#8 %&' ((2( \* 2 22 (& Telefax: +43 (0) 2252 / 488 60 E-Mail: office@geva.co.at MPL Technology Sp. z o.o. POLEN ul Sliczna 36 PL-31444 Kraków ! "# %&' )( \* +8( ( 2 Telefax: +48 (0) 12 / 632 47 82 E-Mail: warszawa@mpl.pl ECONOTEC AG SCHWEI **CCHWEIZ** Postfach 282 CH-8309 Nürensdorf Telefon: +41 (0) 1 / 838 48 11 Telefax: +41 (0) 1 / 838 48 12 E-Mail: info@econotec.ch INEA d.o.o. SLOWENI **SLOWENIEN** Ljubljanska 80 SI-61230 Domžale Telefon: +386 (0) 17 21 80 00 Telefax: +386 (0) 17 24 16 72 E-Mail: inea@inea.si **AutoCont TSCHECHIEN** Control Systems s.r.o. Nemocnicni 12 CZ-702 00 Ostrava 2 Telefon: +420 (0) 69 / 615 21 11<br>Telefax: +420 (0) 69 / 615 21 12 E-Mail: info@autocont.cz GTS TÜRKEI Darülaceze Cad. No. 43A KAT: 2 TR-80270 Okmeydani-Istanbul Telefon: +90 (0) 212 / 320 1640<br>Telefax: +90 (0) 212 / 320 1649 E-Mail: qts@turk.net

#### VERTRETUNG MITTLERER OSTEN

SHERF Motion Techn. LTD **ISRAEL** Rehov Hamerkaya 19 IL-58851 Holon Telefon: +972 (0) 3 / 559 54 62<br>Telefax: +972 (0) 3 / 556 01 82 E-Mail: -

#### VERTRETUNGEN EURASIEN

**MITSUBISHI ELECTRIC RIISSI AND** EUROPE B.V. Moscow Representative Office 52 Kosmodamianskaya Nab., bld. 5 RUS-113054 Moskow 10 % + 150 % + 1.0 % + 1.0 % + 1.0 % + 1.0 % + 1.0 % + 1.0 % + 1.0 % + 1.0 % + 1.0 % + 1.0 % + 1.0 % + 1.0 % + 1 Telefax: +7 (0) 95 / 721 2071 E-Mail: info@mitsubishi-electric.ru STC Drive Technique **RUSSLAND** Poslannikov per., 9, str.1 **RUS-107005 Moscow** Telefon: +7 (0) 95 / 786 21 00 Telefax: +7 (0) 95 / 786 21 01 E-Mail: info@privod.ru

#### VERTRETUNG AFRIKA

CIRCLUT RREAKER **SÜDAFRIKA INDUSTRIES LTD** Private Bag 2016 ZA-1600 Isando Telefon: +2 711 928 20 00 Telefax: +2 711 392 23 54 E-Mail: cbi@cbi.co.za

### VERKAUFSBUROS<br>DEUTSCHLAND

MITSUBISHI ELECTRIC EUROPE B.V. DGZ-Ring Nr. 7 D-13086 Berlin Telefon: +49 (0) 30 / 471 05 32<br>Telefax: +49 (0) 30 / 471 54 71 MITSUBISHI ELECTRIC EUROPE B.V. Revierstraße 5 D-44379 Dortmund Telefon: +49 (0) 231 / 96 70 41 0 Telefax: +49 (0) 231 / 96 70 41 41 MITSUBISHI ELECTRIC EUROPE B.V. Rrunnenweg 7 D-64331 Weiterstadt Telefon: +49 (0) 6150 / 13 99 0 Telefax: +49 (0) 6150 / 13 99 99 MITSUBISHI ELECTRIC EUROPE B.V. Kurze Straße 40 D-70794 Filderstadt Telefon: +49 (0) 711 / 77 05 98 0 Telefax: +49 (0) 711 / 77 05 98 79 MITSUBISHI ELECTRIC EUROPE B.V. Am Söldnermoos 8

**D-85399 Hallbergmoos**<br>Telefon: +49 (0) 811 / 99 87 40 Telefax: +49 (0) 811 / 99 87 410

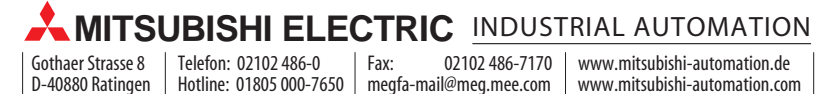